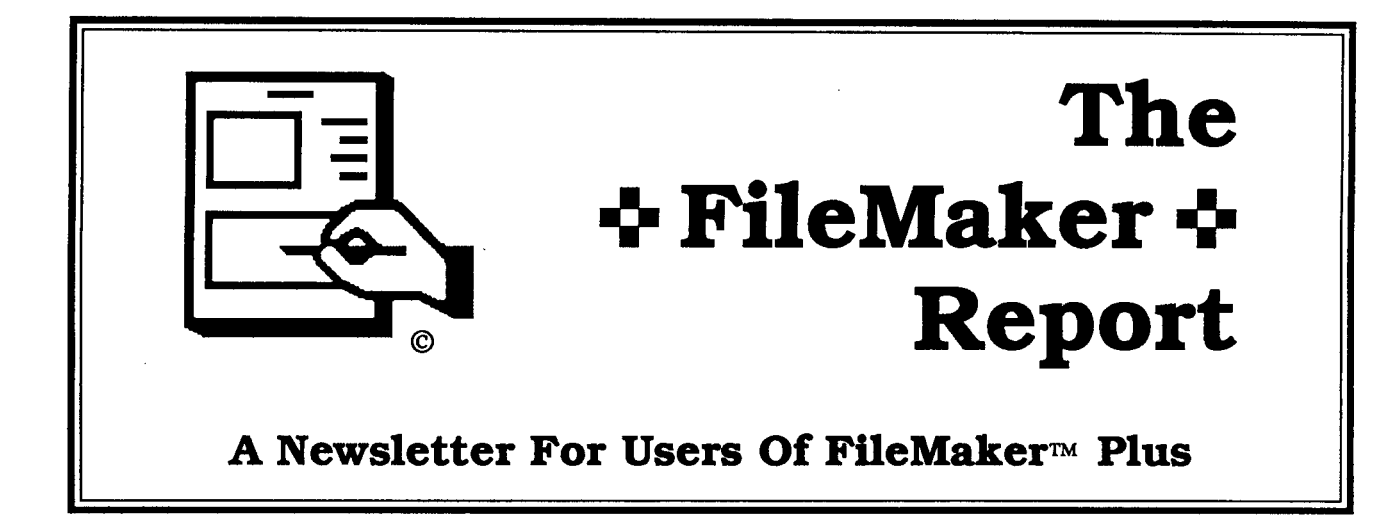

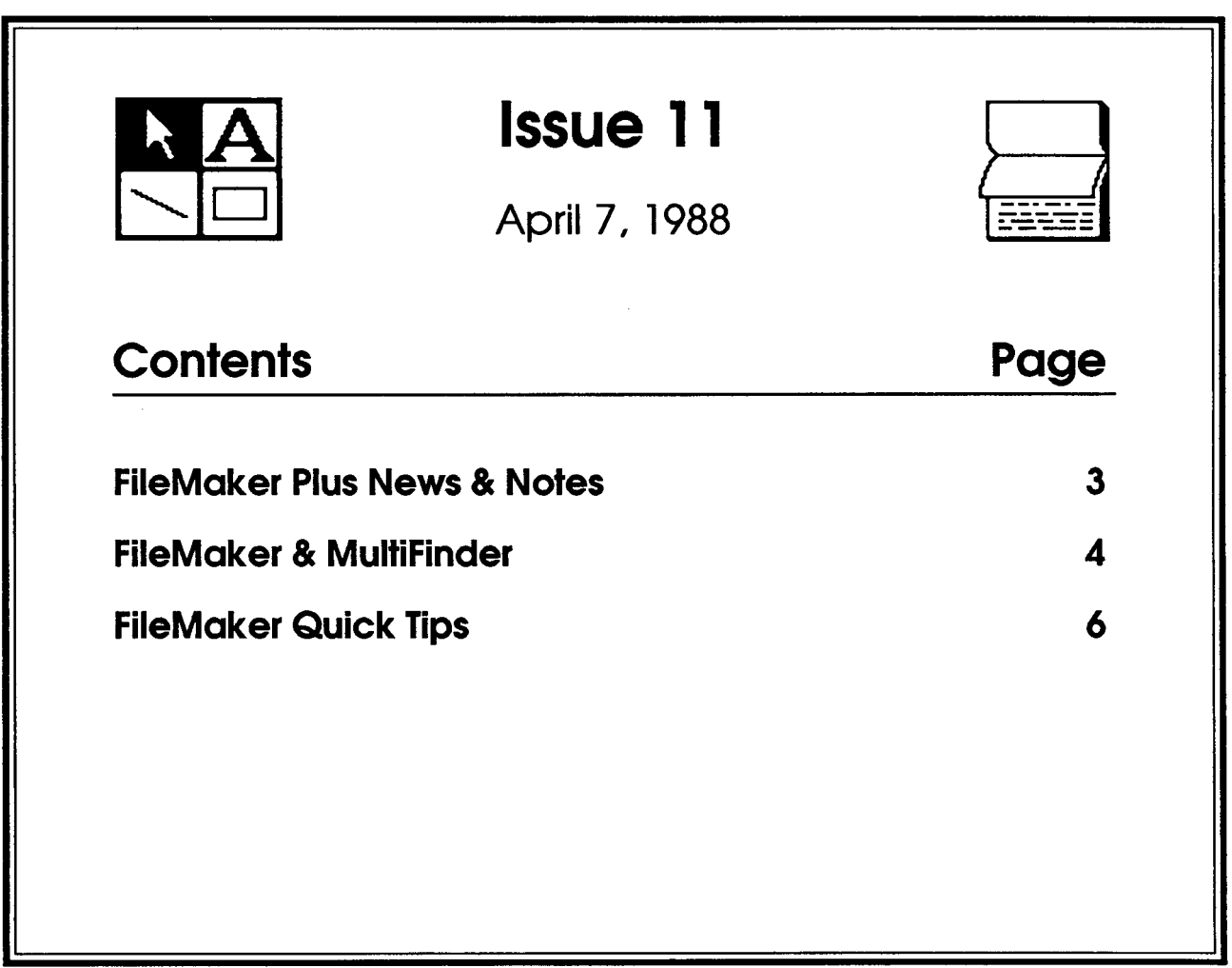

**Elk Horn Publishing • PO Box 397 • Cupertino • CA 95015**

**The &FileMaker& Report** is published by

Elk Horn Publishing PO Box 397 **Cupertino** Californla 95015 USA Telephone 408 **•** 946 **•** 1767

Elk Horn Publishing is an independent buslness not affiliated wlth Nashoba Systems, Inc. or with Apple Computer, Inc. The Ubrary of Congress ISSN number for The FlleMaker Report is 0896-0313. Issue number 1 was published in January, 1987. Issues are numbered sequentlally wlth no volume divisions. The Issue number is prlnted on the cover and at the bottom of most inside pages. The date on the cover is the last date that editorial updates are made before going to the printer. The FileMaker Report is not a monthly publication, but is scheduled for ten issues per year. Subscriptlons are based on a number of issues, not on a length of time. Unless otherwise noted, the entlre contents of the The FileMaker Report are copyrlghted by Elk Horn Publishing and may not be reproduced in any form wlthout permission.

FileMaker is a reglstered trademark of Nashoba Systems. The FlleMaker Plus logo icon is copyrighted by Nashoba Systems. The Apple logo, Apple name, AppleTalk, AppleShare. Usa, Maclntosh logo, MacPaint. ImageWriter, LaserWrlter and LaserWrlter Plus are registered trademarks (®) of Apple Computer. Inc. HyperCard, HyperTalk, Stackware, MultlFinder, AppleLink, MacDraw, MacProject, MacTermlnal. MacWorks. and MacWrlte are trademarks (~) of Apple Computer, Inc. Macintosh Is a registered trademark Ilcensed to Apple Computer, Inc. SuperPaint is a trademark of Sllicon Beach Soffware. PostScript is a trademark of Adobe Systems, Inc. PictureBase is a trademark of Symmetry Corporation. Tempo is a trademark of Affinlty Microsystems, Ltd. PageMaker is a trademark of Aldus Corporation. Microsoff, Word and Excel are trademarks of Microsoff Corporation. Omnis 3 is a trademark of Blythe Software. Helix is a trademark of Odesta Corporatlon. OverVUE is a reglstered trademark of ProVUE Development Corporatlon. 4th Dimenslon Is a trademark of Acius Inc.

# FileMaker Plus News & Notes

Florida Marketing International is offering a series of workshops and seminars on Macintosh software subjects. They are offering sessions on HyperCard™, Excel™, MultiFinder<sup>™</sup>, Word 3.01™, and Seminars FileMaker™ Plus. For the schedule in your area call or write:

More Make Florida Marketing International 142 Cone Road Ormond Beach Florida 32074 Phone: 904-677-1918

This group also sells FileMaker templates and vertical applications. Ask for information.

**MakeRecords™** is a desk accessory for FileMaker users. It was written by S. C. Kim Hunter at Acropolis Software and has proved to be popular with many users who need to sort repeating-field line items and do sub-summary calculations for sales totals. In response to FileMaker user requests, two new versions of MakeRecords are now available: **MakeRepeatsTM** and **MakeCR™. MakeRepeats** converts Excel spreadsheet to FileMaker record. **MakeCR** converts FileMaker data to AppleWorks format.

**MakeRepeats** transforms data in an Excel spreadsheet to a format that can be input to FileMaker repeating fields so that one Excel spreadsheet can be transferred to one record in FileMaker. MakeRe**peats** will also convert other tab-delimited files to FileMaker repeating field format.

**MakeCR** processes data from FileMaker so it can be converted to a format that is acceptable to AppleWorks on the Apple II. The "CR" in MakeCR means that every data element output from FileMaker is followed by a carriage return, which is the way AppleWorks likes it.

If you have need for a data translation operation that isn't available, call Kim Hunter at 714-768-8490. Various **Make...** options are evolving for manipulating FileMaker data which may be incorporated in a Macintosh DA or application.

**4** The FileMaker Report will attempt to assemble a list of commercial FileMaker templates. If you are offering templates or you know of some that are available, please let us know.

÷ The US Postal Service has raised their rates. The changes impact both first-class and third-class mailing of The FileMaker Report. Third-class rates went up even more than first-class. The newsletter will attempt, at least for the next few months, to absorb the increases without raising subscription rates.

Please keep us informed if your address changes.

**Commercial** templates

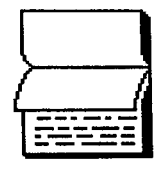

# FileMaker Plus and MulfiFinder

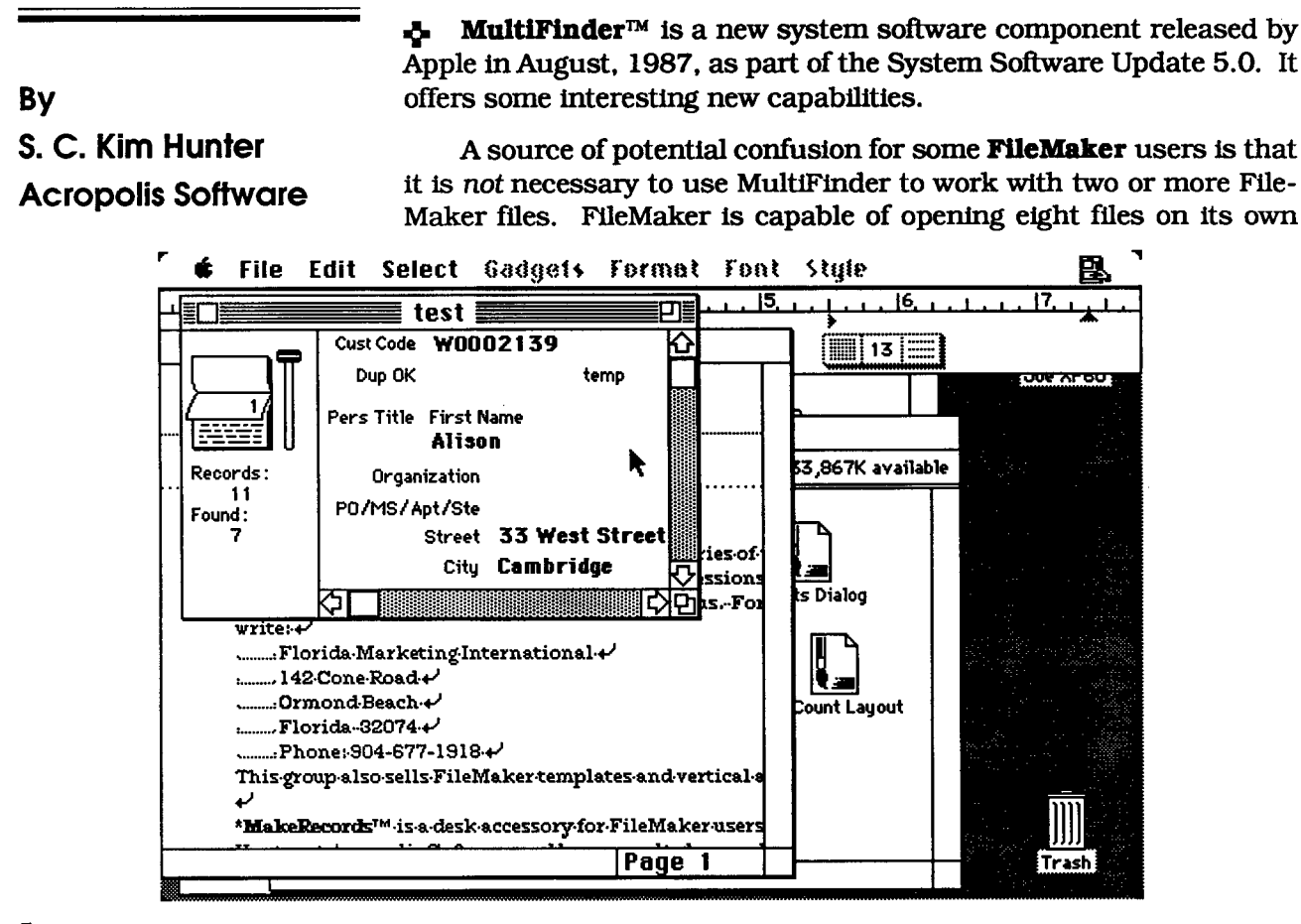

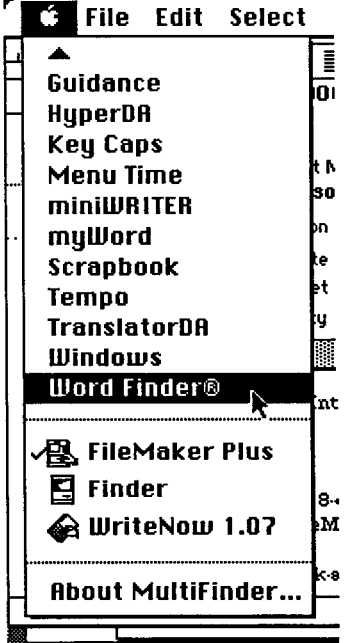

without help from MultiFinder. Just keep choosing **Open** (or New if appropriate) from the File menu to open more files. A window for each will open and you can switch among files by just clicking on the window in which you want to work. This works well if you resize and arrange the windows so you can get at each one to click in it — then use the zoom box in the upper right corner of the window frame to expand the window you want to work in. The zoom box is used again to shrink the window, exposing other windows in which to click. See issue #4. (Zoom boxes are not available on Mac XL's or Mac 512's).

When you get MultiFinder (you can buy it from an Apple dealer if it was not included with your Macintosh), there is a 40-page User's Guide included that explains how to set up and operate MultiFinder. The purpose of MultiFinder is to make switching among applications almost as easy as switching among file windows. Without Multi-Finder, you have to quit one application before you can run another.

MultiFinder is helpful when you need to switch quickly between applications, such as between FileMaker and MacWrite. If you need to take orders over the phone, you can start FileMaker, open your

Page 4 Issue 11

The +FileMaker+ Report © 1988 Elk Horn Publishing

### **MultiFinder**

(continued)

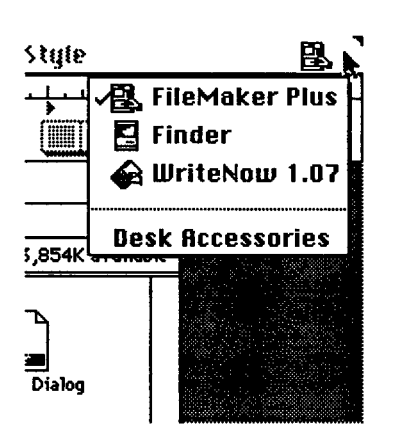

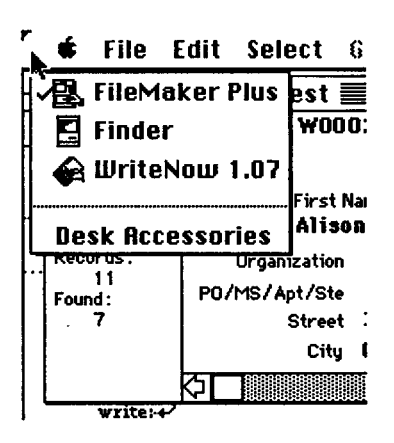

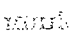

order input file, then switch to MacWrite or another application to do other work. When an order comes in, you can switch back to File-Maker quickly. With MultiFinder, the switch is done in less than a second. Without MultiFinder you would have to quit MacWrite (saving if necessary) then open FileMaker and open the orders file, a process that takes several seconds while the customer is holding.

To determine if your system is able use MultiFinder, quit all applications untti the desktop shows, then choose **About the Finder...** from the **4** menu. Note the version number of the Finder in the lower left corner of the dialog. MultiFinder is only available if the Finder version is 6.0 and up. If you have Finder version 6.0, you can turn MultiFinder on (using the technique suggested by Apple in the User's Guide) by choosing Set Startup from the Special menu. A dialog box comes up that allows you to click one of two buttons: one for Finder, the other for MultiFinder. Once you click the MultiFinder button, you must then **Restart** your machine. (Not mentioned in the User's Guide is a shortcut for one-time opening: simply hold down the Option and X keys and double-click on the MultiFinder icon.)

You can tell that MultiFinder is active by noting a small icon at the right end of the menu bar. This icon changes to show which application is currently active. See the first figure on page four. Note that two applications are open plus the desktop is still available.

MultiFinder also changes the way the **4** menu works by adding the applications that are active to the end of the normal list of desk accessories. See the second figure on page four. Applications can be changed by selecting the application name from the **tf** menu or by clicking on an application window. Not mentioned in the User's Guide is a shortcut: simply click on the icon at the right end of the menu bar to cycle through the open applications. You can also install a publicdomain goodie called MFMenu that lets you click at either end of the menu bar to pull down a list of applications that can be selected. See the two figures on this page.

When MultiFinder is turned on, the system operation will be a little different from the normal Finder you are used to. When you start an application with the Finder, the desktop goes away and all you see are windows that the application creates. When you run with Multi-Finder, the desktop icons do not go away — they remain visible in the background. You can work with the application windows just as you do with the Finder, but you also have the ability to work with the desktop icons without closing the application. This added flexibility takes a little time to get used to.

Effective use of MultiFinder requires at least 2 megabytes of memory, especially if you want to run HyperCard or some other large application. If you have only I megabyte, MultiFinder will work, but applications may be constricted and slow and may even crash. I found out that most of the people at Apple who are developing system software all have 5 MBytes — so be forewarned that they don't spend much time debugging the system software to work with "small" amounts of memory.

**Page 5** Sisue 11 | The +FilleMaker+ Report © 1988 Elk Horn Publishing

# FileMaker Quick Tips

By Joe Kroeger S. C. Kim Hunter Dan Bollhoefer

> **FileMaker** in **MacWorld**

In the issue of MacWorld magazine dated February, 1988, there is an article titled "Insights on FileMaker Plus" that contains several interesting tips. If you don't regularly read MacWorld, you might consider getting access to this issue — perhaps from a friend or a library. **The Filemaker Report** is mentioned at the end of the article and we have received a few subscription inquiries as a result.

Jules Fargo Written by Laurence Kirsch, the article includes input from Kim Hunter, a frequent contributor to these pages, and your editor. It is fairly long with several good pieces of information. It starts on page 275. Many items in the article have already been covered in this newsletter (the index with issue #10 provides guidance). The following brief summary lists the topics discussed.

> **•** The MacWorld article suggests that using the **Round** function helps keep track of every penny in money calculations. But no explanation is offered about how or why . Any suggestions from readers'?

> **•** The article indicates that no more than 25 records at a time should be deleted using the **Delete Multiple** command because FileMaker may have trouble with larger numbers of records. This is quite contrary to my own experience — I regularly delete even many hundreds of records at a time without difficulty. Indeed, for me the utility of Delete Multiple would be greatly diminished if it was limited to only 25 records at a time.

**•** Make sure you have the 2.1 version of FileMaker Plus.

• Use the **View Index** command to help validate data. (See issue #5.)

**•** Use a 'hard' space (Option-Space) to separate words that should be indexed together as a group.

**•** To anchor fields so they don't 'slide', use AHgn-midd1e or Alignright formats. Or misalign the tops of adjacent fields. Or make the field more than one line high. (For more details see Kim Hunter's article in issue #4.)

**•** When a columnar layout is created, FileMaker assigns a field length that depends on the length of the field name. Thus a field name can be made longer so it will more closely match the data to be displayed.

(Of course, field lengths can also be changed manually on the layout to accommodate the data. And usually this will be an easier way than changing field names, unless you generate a lot of columnar layouts. By the way, when creating regular (non- columnar) layouts, FileMaker assigns field lengths based on the type of field defined rather than the length of the name.)

**•** Use picture fields for fast screen scrolling. (For more details see Kim Hunter's article in issue #8.)

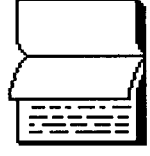

Page 6 Issue 11 | The +FilleMaker+ Report c 1988 Elk Hom Publishing

(continued)

**•** In files with a large number of fields and many calculations, it can be painfully slow to duplicate a record. Instead, save time by exporting the record to a text file (or an empty clone) and then importing it again to create the duplicate.

**•** The use of a simple calculation field allows mixed 5-digit and 9-digit zip codes to be sorted correctly. (For more details see Kim Hunter's article in issue  $#1$ .)

**•** Document your database design with a standard layout that contains all fields plus definition information about each field. (When you make changes to the design, simply delete the old documenting layout and create a new one.)

**•** If your largest database file gets too big to back up on an 800K diskette, you can save a lot of room by making an empty clone and then exporting all the data into a text file. Both the clone and text files will then fit in a space that would not hold the original file and may fit within 800K. If you ever need to restore the database, simply open the clone and import the text file.

**•** It is possible to reorder the sequence of scripts in the script window if a different order helps the user.

**•** Multiple layouts can be arranged into any sequence by simply duplicating them in the desired order and then deleting the originals. But be sure to update scripts as necessary after the layouts are reordered.

**•** Repeating fields are very handy in many applications, but they have special problems, some of which can be solved with the **MakeRecords** desk accessory from Kim Hunter. (See issue #6.)

∾. The March 1988 issue of MacUser magazine has four FileMaker tips in the **Tip Sheet** section that starts on page 101.

**•** M. McLane talks about how Filemaker sorts numeric fields that may contain text information as well as numbers.

**•** J. McAlister shows how to take advantage of FileMaker merge files to export field names as well as field data for use in spreadsheets.

**FileMaker** in **MacUser** 

**•** A. Shaw (who has also written for this newsletter) describes ways to resume printing a large report if the first printing is interrupted.

**•** D. Aita points out that in some circumstances you can gain more room for the FileMaker display. Move the window to the left so that the toolbox and record book slide off the screen, then resize the remaining portion of the window to take up the full screen. Whenever you need to use the left side of the screen, just click in the zoom box. You can click the zoom box again to revert to the 'wide' screen.

**O'** As discussed in these pages before, the **View Index** function is quite valuable in many situations. But sometimes you may want to **View Indez** in a calculated field. In the **Browse** mode, a calculated field won't accept a cursor and therefore won't support the **View Index** command. However, you can switch to **Find** mode where View **Indez** works with any field, including calculations. If you don't in fact

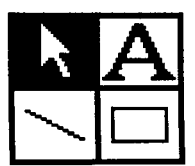

# Quick Tips viewing the field contents.

(continued)

Uses for View Index

**4** When checking data validity using **View Index**, it is often useful to immediately **Find** a suspect item. Let's say that you are checking **telephone number formatting and you see a list in the View window that looks like this:**

**wish to execute a Find, simple select Browse** when you have finished

Using **View Index** while in the **Find** mode is a good way to locate a value to use for a **Find** criteria. A shortcut makes it a little easier to use. Once a desired item is sighted in the view window, a double-click on the item moves it into the associated **Find** field and closes the view window. You can then dick the **Find** button or hit the enter key to

> 806-854-3210 806-854-4321 807 807-555-1234 807-555-2345 807-555-3456

initiate the **Find.**

÷

Clearly someone has put a space instead of a dash after the area code . But if you double-click on the 807 entry and hit **Enter** to locate the culprit, you will instead find alI the phone numbers that begin with 807. To locate only the floating 807s, insert an equal sign just before the 807 in the **Find** window before you hit **Enter.**

One problem had me really stumped for a while. If the letter '0' is entered by mistake in a zip code instead of the number '0', it can be hard to spot because the letter shapes are so similar. Such zip codes don't sort in the intended sequence. In numeric fields FileMaker ignores the letter and treats the field as if the letter were missing. To find such erroneous codes, use **View Index** to spot short zips. The figure to the left shows (at the top of the list) an 80004 zip code with one of the zeros replaced by a letter O. Be careful when you **Find** the suspect records, because they will look proper even if they are not.

**4** It would be nice to be able to do a **Selective View Index** — that is, a **View Index** command that shows the Index for just the found records. But FileMaker does not offer such a capability. In some cases, especially where you are examining boundary values or extremes, it is possible to accomplish something similar. After executing a **Find,** simply do a **Sort** on the field in question. Then it is easy to use the slider to see values at the high and low end of the sort spectrum right in the records, rather than in the **View Index** window.

Let's say you are holding a special event or series of some kind (Concerts'? A reunion'?) or you are caretaker of the membership files of your local Macintosh User Group. You have built a file of all those people wlth reservations or memberships. The **Paid** field contains the amount paid. Since some have not yet sent in their money or some memberships have expired, a few of the entries in the **Paid** field will be zero. In these types of circumstances, how do you figure out how many people have paid'?

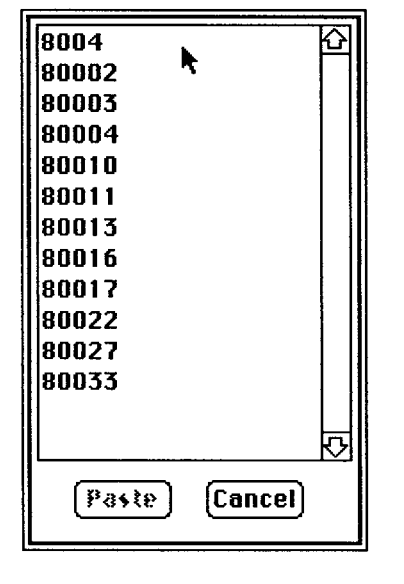

Counting Payers

(continued)

(1) One way is to simply do a **Find** that omits all records with zero amounts paid. (For this to work you need to first make sure there are no empty records with that field.) Or do a **Find** that omits empty and zero amounts. Or do a Find for all payments greater than \$1 or 1¢. Properly executed, these searches will tell you how many records have non-zero payments.

(2) But if you need the result to be part of a report, it would be nice to have FileMaker calculate the number for you. You can use a summary calculation that ghres you the **Count** (not **Total)** of all records that contain a numeric entry in the **Paid** field. This means you'll need to make sure that all entries that have not paid have a blank value.

(3) Another approach that is less dependent on special values in the **Paid** field goes like this:

**A.** Create a calculation field called, say, **Payer.** The equation for the field would look like

#### Pager = **if(Paid =D,O,I)**

which reads "If the content of the **Paid** field is zero, enter zero in the **Payer** field; otherwise enter one."

**B.** Create a summary field called Total Payers that computes the total of the Payer field. The result will then be the number of payers.

Scripts can Name Layouts

Scripts may seem complicated or may appear to be useful only in complex situations. But in fact they come in handy even for simple activities. Example: if you have designed a database with lots of layouts, it can be tough to remember which is which by number and it can be slow to scan through all of them looking for the one you need. Scripts can be used to, in effect, assign a name to each layout. Then executing a script simply takes you to that layout, without entering the **Layout** mode and without needing to remember the number of the desired layout. This can be productive not only for your own use, but especially when you turn the database over to an inexperienced operator. See page 231 of the FileMaker manual for a description of scripts and their implementation.

To create a script that simply moves to another layout:

- (1) Move manually to the desired layout.
- (2) Choose the **Scripts** command in the **File** menu.
- (3) Click New and enter the script name you want in the dialog box that appears.

(4) Ignore the check boxes and click **OK.**

#### (5) Click **Exit. Find Dups**

Repeat as necessary to name all the layouts you would like to be accessible with a script. To use the scripts you've created, simply choose **Scripts** from the **File** menu and double-click the name of the desired layout. No sweat, eh'?

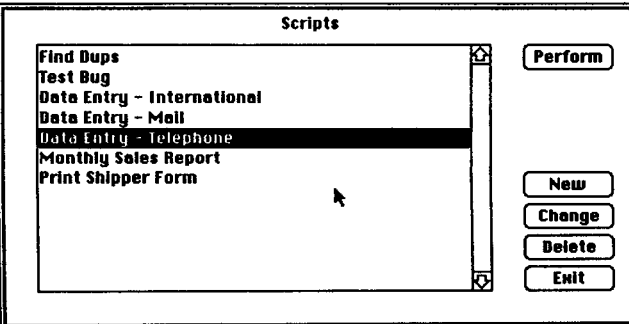

(continued)

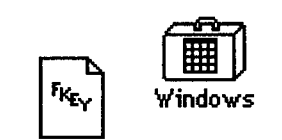

Ф. FileMaker does not have a Windows menu, yet does have the capability of having several files open at once. While manual flipping among open windows is not an arduous task, there are two add-on tools that make it even easier. There is a **RotateWindows** F-Key available that cycles through any open windows within an application. Once installed, just press X, Option, and the F-Key number to switch to the next window. There is also a desk accessory called, as you might expect, **WIndowa.** When activated, the DA puts up a menu that lists the open windows, allowing them to be selected in any order.<br>Both items seem to work well with FileMaker.

RotateWindows  $\Phi$  Issue #10 has an article about name codes. Another approach to encoding this type of information is to use the full last name (instead of just the first three letters), but without vowels. Thus **KROEGER** becomes **KRGR** and BRANDT becomes **BRNDT.**

> Φ Since FileMaker has no SAVE function, it is sometimes necessary to simply wait whiie the built-in auto-save times out and the data you've been entering or modifying gets saved to disk. Unless, that is, you can find some other way to trigger a save operation. I often use **Input from...** as such a trigger.

> Let's say I have just imported 2,850 records from another file and I am nervous about proceeding to work on them until the expanded file has been saved to disk. I simply select **Input from...** in the **File** menu. FileMaker saves everything before initiating the input and when the save is complete it puts up the input dialog box. I just **Cancel** the dialog and then continue.

Many people use FileMaker to maintain mailing lists. When a

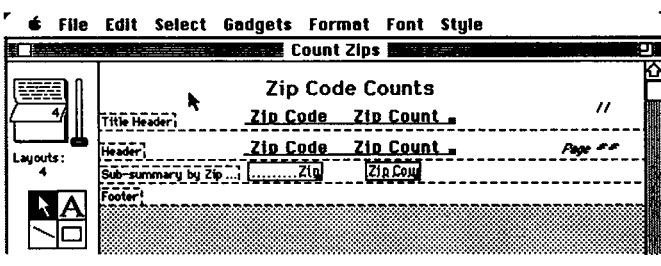

Surrogate Save

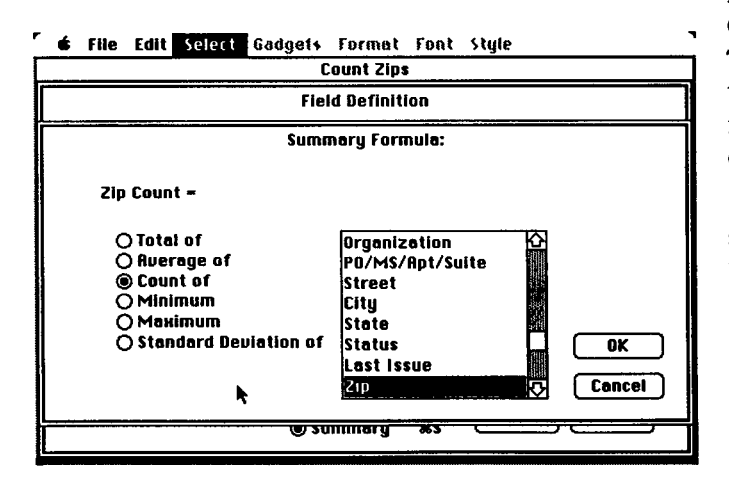

mailing is made using third class, it is necessary to sort and bundle the mail by zip code. Third class has a rate structure that depends on how many pieces are sent to each zip code. FileMaker can be used to do the counting.

(1) In the address database create a new layout designed something like that shown in the figure to the left. The zip field must be numeric. A summary field (here called **Zip Count)** is needed to do the actual counting. The Title Header information appears only on the first page of the printout while the Header information appears on all other pages. Of course, you can leave out headers if you like.

(2) **Find** the records to be made into labels. **Sort** by zip code. Go to the label layout. Select the correct paper size and print the labels.

(3) While the records are still sorted, switch to the counting layout. Select the correct paper size and print the count report. It will look like the **Preview** shown on the next page.

(continued)

The layout for the count takes advantage of the sub-summaries capability in FileMaker. When Zip Count is defined, it is declared as a summary field and is based on sorting by zip code.

÷ From Dan Bollhoefer: If you often use draft quality printing with an ImageWriter, as I do, it pays to not use bold style on your printing

**Fig. Edit Select** Gadgets Format Foat Style **printer significantly.** 

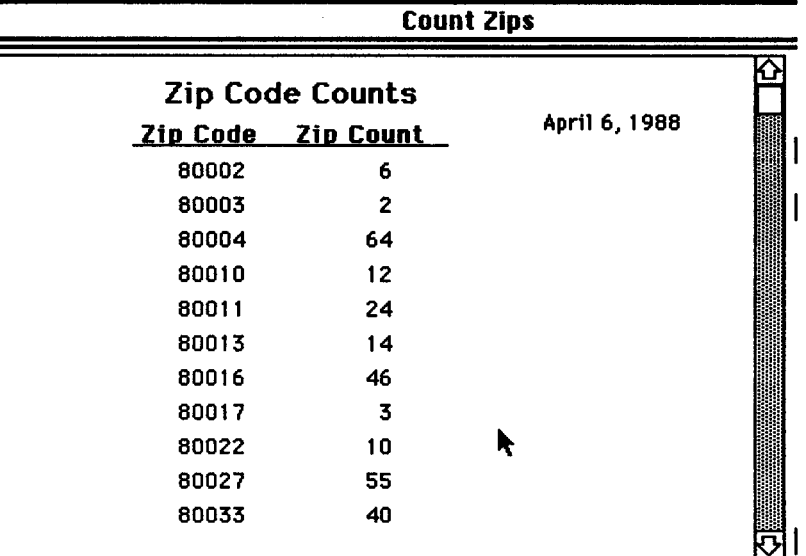

layout. Bold slows down the

From Dan Bollhoefer: I often like to maintain 'one universal layout' that contains all my fields and is used for both data entry and printed reports. Yet there record control number to appear on a printout. What I do in such cases is move the sensitive information off the layout so it won't be printed. Once **Page Setup** has been executed, the layout will show the edge of the page boundaxy and I move my Control Number field past the edge to the right. It still participates in the tabbing sequence. are times when I may not want a

The Refind Trap/Eeature **4** Be aware that it is possible to get into trouble using the Refind command (from the **Select** menu). When you stick to one layout you won't have a problem. But if you change layouts and then ask for a **Re6nd** of a previous **Find,** the found set of records you end up with may NOT be the ones you expected. FileMaker discards any **Re6nd** criteria for fields that are hidden on the new layout. This is designed to protect you from the other side of the coin: from executing a **Find** with criteria that are not visible.

The only place I can find this documented is on page 193 of the manual. The index does not reference page 193 under the **Re6nd** entry, but it does under **Find, Again.** The **Re6nd** reference that is in the index points to page 270 which describes **Re6nd** but leaves out the exception to the general rule.

way it is implemented, Nashoba seems to feel that such behavior is actually what they intended FileMaker to do. They did it this way to prevent accidental use of criteria that can't be seen. It is hard to argue with that goal because I would certainly be complaining if I had bumped into it as a problem. But I think they've created a new problem with their solution. Besides, FileMaker does allow **Re6nds** of not-vtsible criteria as long as the layout is not changed. While I feel that the loss of **Find** criteria is a real bug, at least the

Nashoba's position is that users should be conscious of what can happen when layouts are switched and should review the **Find** crite-

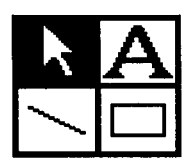

(continued)

User's

ria. They feel they are following Apple's guidelines of "putting the user Quick Tips in control" and of "what you see is what you get."

> My position is that it is naughty for FileMaker to delete a **Find** criteria behind my back and then allow me to do a **Refind** based on the criteria that are left. From the user's point of view, I think the hard and fast rule needs to be:

Don't change my stuff! The And if you change my stuff, you gotta tell me!"

 $Rule$  In looking for solutions, I came up with a couple that I thought might work. But there are difficulties or limitations with each, as Nashoba has pointed out. My conclusion now is that, in order to retain as much functionality as possible, FileMaker should simply present a warning dialog box each time a **Re8nd** is asked for and a prior criteria has been deleted.

> From S. C. Kim Hunter: Page numbers in the old Forethought manual are the same as in the new Nashoba manual. The only paging difference is that the index is a page shorter because Nashoba compressed it a bit, and the customer support info at the back is changed. So you don't have to worry about distinguishing the old and new manual when you see a page reference.

lnput from... Lookups vs

From S. C. Kim Hunter: If you want to transfer information from, for example, a sales order file to an invoice file which has essentially identical fields, the **Input from...** command on the file menu is a better way than using the **Lookup** entry option. Lookups were designed to copy information from a file that doesn't change much, has unique entries in the match field, and which has no repeating fields; for example, a file of frequent customers, parts list files, etc. Lookups aren't appropriate for copying sales order info based on a lookup for company name, because the lookup may find a previous order instead of the current one you are trying to access.

Rather than using lookups, use the **Input From...** function and learn to distinguish between the "Add new records" and the "Update current records" options available on the **Input From...** dialog. If you use **Input From...** with "Add new records", the auto-enter options (like serial number for invoice number) will not be activated. But if you count the sales order records to be transferred, then manually create the same number of new records in the invoice file, all the autoenter options wili be activated. Then you have to do a Find to isolate the new blank records, by finding invoice number greater than or equal to the first of the new blank invoices. Now do the Input From choosing the "Update current records" option, and the sales order info will be transferred into the new records you created.

**4** From S. C. Kim Hunter: You don't need to trace the mouse over the entire text in a field to select all of it. Just locate the cursor at the beginning of the field, press and hold down the mouse button and drag straight down. All the text in the field will be selected. This makes copy-and-paste go a lot quicker. You can also use XA to select everything in the field where the cursor is located.

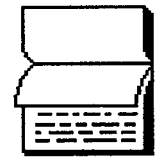

Quick **Selects** 

Page 12 Issue 11

The +FileMaker+ Report © 1988 Elk Horn Publishing

**(continued)**

**Copying Bill-To info into Ship-To Fields**

**4 F rom S. C. Kim Hunter: Invoices often have two sets of Name/ Address fields: one for the Bill-To address, and another for the Ship-To address. Most of the time the entries will be identical, and you find yourself doing a lot of copying and pasting. Of course, you can just type "Same" in the Bill-To fields, but this won't work if you are using different layouts, some with Ship-To fields, others with Bill-To. But you can speed up data entry by using Lookup. Try this:**

**from the first set in the file. The FileMaker Plus lookup entry option was designed to copy information from one file into the current one, e.g., from a customer file into an invoice file based on a match of account number. But if all your customers are new ones, that isn't much help, because you spend too much time switching over to the customer file to add new customers who may never reorder. It is less work to specify the lookup to work within the same file in which you are entering the orders. If the Bill-To fields come first when tabbing through your layout, define the Ship-To fields with the Lookup entry option. During definition of the lookup, simply use the same file name and specify the Biil-To fields as the ones to copy from. Also specify a customer number as the match field for the lookups. You can define the second set of name/address fields to lookup**

**If you have a prior order for a customer, the lookup will enter the Ship-To name and address as soon as you type the customer number and press tab or enter. If it is a new account, the lookup will not work immediately. To get it to work, enter the Bill-To info, then press Enter to record the entries in the fiie. Then click in the customer number field, and press Space, Backspace and Tab. This sequence triggers the lookup action because it makes FileMaker think you have changed the contents of the customer number field. Space/Backspace is really a do-nothing operation, but it forces FileMaker to do the lookup and copy from the Bill-To fields into the Ship-To fields. Using lookups is a lot more complicated to set up, compared with just copying and pasting, but it works a bit faster and is less error prone.**

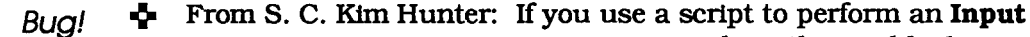

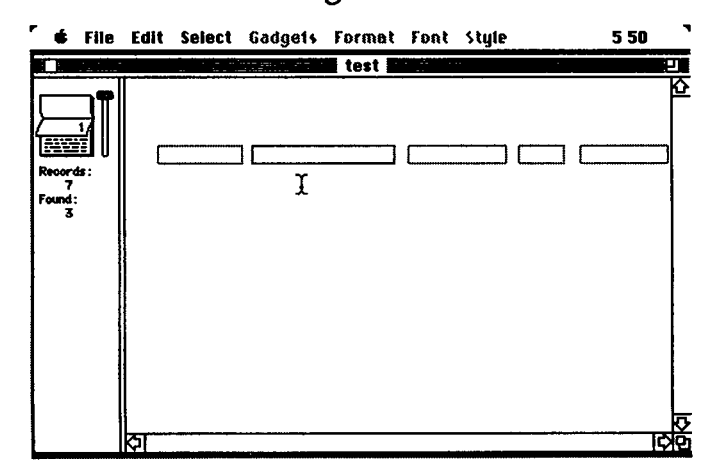

**From... operation when the visible layout Formal State State State State State** State Street in State Street in State State State State State State State State State State State State State State State State State State State State State State State State State S **Browse** mode will be blank after the script is **completed. You can click where you think the fields are and the cursor will be located at the end of the entry, but you can't see anything except the dotted field boxes and the Ibeam cursor. See figure. To make the field data visible, just type XB, the Browse command, to let FileMaker knowyou really would like to see the information. Sometimes that is not enough to also show the layout text and you may have to do a Sort or switch layouts and return.**

**Let's say you have been accumulating a bunch of dated records during the year. Since you often refer to recent data when entering a**

**Page 13** Issue 11 | The +FilleMaker+ Report c 1988 Elk Horn Publishing

**new record, you keep your 1987 file for a few months into 1988. But now the file is getting big and you would like to separate it by years. Here are two ways to do so.**

(continued) **• The brute-force way is also simple but may take a while for large** files. On the desktop, make a duplicate of the original file. Name the **original "1987" and the duplicate "1988". Open 1987, Find the 1988 records (use "> I/ I/88") and Delete them (use Mnltiple Delete in the File menu). Close 1987, Open 1988, Find the 1987 records (use "<12/31/87") and Delete them. Close the 1988 file. Do a backup.**

> **• A slightly more elegant method that requires less disk space goes like this:**

(1) Rename the current file to "1987" and **Open** it.

**(2) Make a clone and name the clone "1988".**

**(3) Find the 1988 records in the 1987 file. (Sort if you want to.)**

**(4) Open the empty clone named 1988 and execute Input From... from the 1987 file. (FileMaker inputs only the found records.)**

**(5) Close 1988 and delete the found records in the 1987 file.**

**(6) Do a backup.**

**4** From Jules Fargo: Sometimes in an **if(,,)** calculation it is desir**able to have one of the results be a blank rather than a specific value. Here is a way to do so.**

**Calculating Nothing** 

**(1) Define a dummy field (called, what else: Dummy) but eliminate it from any layouts.**

**(2) Create the desired calculation for the target field and use Dummy as the fallout value. The calculation might look like**

#### **Jules = if(Happg > 999, Smile, Dummg)**

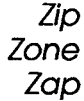

**When building UPS lookup capability (see issue #9), there are two tables of information that need to be available: (1) The UPS Zone chart**

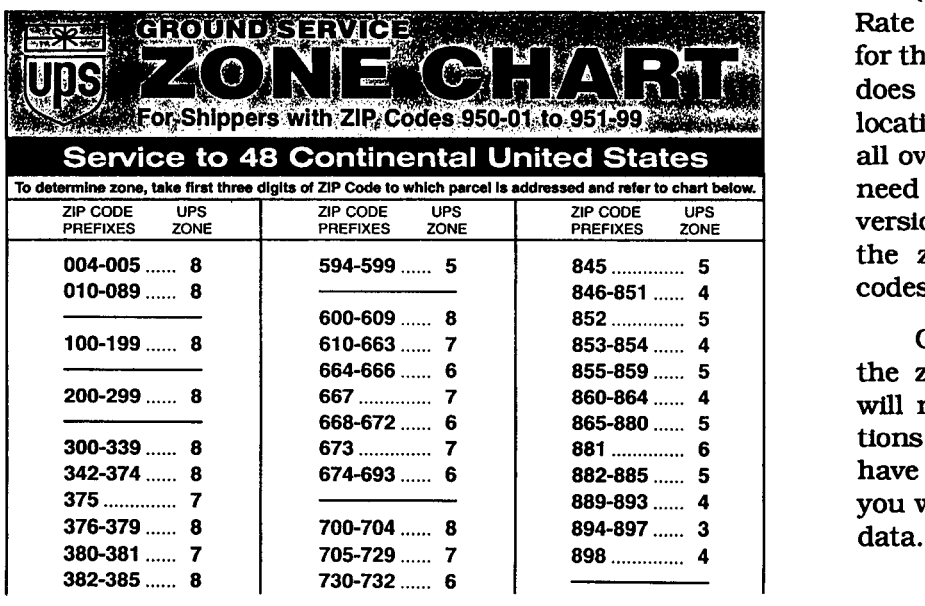

**and (2) The UPS Rate chart. The Rate chart is universal, at least for the contiguous 48 states, and does not change from location to location. The Zone chart varies all over the country and you will need to get a copy of your local** version from UPS and correlate **the zones with destination zip codes.**

**Once you have implemented the zone information lookup, it will not be valid for other locations around the country. If you have branch offices, for example, you will need to localize the zone**

**Page 14** Sisue 11 | The +FilleMaker+ Report c 1988 Elk Hom Publishing

All new subscrlptions and renewals are for first class mall (domestlc) or air mail (foreign). Subscription rates are subject to change without notice. Rates for 10-issue subscriptions, effective January 1, 1988, are:

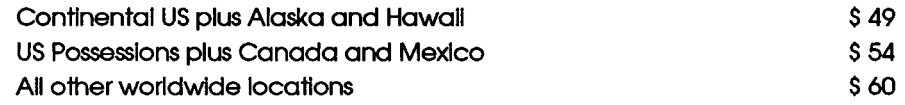

Back issues are available for SS, S7.50or S10.00 each plus postage and handling. depending on issue number and reprint status. Ask for detaiis.

Maillng labels for each issue have a pair of numbers in the upper rlght-hand corner. indicatlng the first and last issues of the subscrlption. Subscriptions may be cancelled at any tlme and a refund wlll be made for the unused portlon. Subscrlptlon funds are kept in a separate account. and a per-issue proportional amount is earned by the publisher with each issue.

Subscribers are invited to submit writeups, notes, articles and article ideas for publication in The FlleMaker Report. In addition to feature articles, we are looking for notes about bugs, operatlng suggestions, neat calculatlons, solutlons for appllcation problems. and so forth. Readers can aiso contribute to the Fat Flle, the Wish Ust, the Resource column. the Q & A column and other sections of The Report. Please write if youhave questlons about FileMaker or contributions for any of the sections or comments or suggestions.

Unless otherwlse noted, the entire contents of the The FileMaker Report are copyrlghted by Elk Horn Publishlng. The FlleMaker Report may not be reproduced In whole or in part, including photocopylng or transcriptlon, without the explicit written permisslon of the publlsher. It is not legal to make copies of thls publicatlon to dlstribute for others to read. not even to circulate within an organization; instead, take advantage of the discounts available for multiple subscriptions to the same address. Write or call for details. Permission is hereby granted for the press to quote brief excerpts of up to two paragraphs, as long as full acknowledgement is made and a copy of the excerpt as printed is sent to the publisher.

The informatlon contained in The FlleMaker Report has been carefully wrltten, prepared and edited and has been obtained from sources belleved to be rellable; nonetheless, no representation is made as to its accuracy or completeness. No warranty, expressed or implied, is offered for any losses due to the use of any materlal publlshed in The FlleMaker Report. Opinions expressed herein represent the vlews of the indivldual authors based on informatlon available at the tlme of publlcatlon and are subject to change wlthout notlce.

### **The 4 FileMaker4 Report**

**Elk Horn Publishing • PO Box 397 • Cupertino CA 95015 • 408-946-1767**

# **The 4FileMaker4 Report**

A Newsletter For Users Of FileMaker Plus

**PO Box 397 • Cupertino • CA 95015**